# **TC30 Hardware Manual**

Release 1.0

Embention

2024-03-06

# CONTENTS

| 1 | Introduction                                                                                                    | 3                                              |
|---|----------------------------------------------------------------------------------------------------|------------------------------------------------|
| 2 | Quick Start         2.1       First Steps         2.2       Warnings         2.3       Requirements                                             | <b>5</b><br>5<br>5<br>5                        |
| 3 | Technical3.1Variants3.2Part List3.3Specifications3.3.1Gimbal 30z3.3.2PCS3.4Interfaces3.4.1Harnesses3.4.2Connection Layout3.4.3Mating Connectors | 7<br>7<br>8<br>8<br>8<br>8<br>8<br>8<br>9<br>9 |
| 4 | Hardware Installation                                                                                                    | 11                                             |
| 5 | Software Installation5.1Basics of Gimbal 30z5.2Basics of PCS5.3Visual Tracking with Gimbal 30z                                                  | <b>15</b><br>15<br>15<br>15                    |
| 6 | Maintenance           6.1         Gimbal 30z           6.2         PCS                                                                          | <b>17</b><br>17<br>17                          |
| 7 | Acronyms and Definitions                                                                                                    | 19                                             |
| 8 | Contact Data                                                                                                    | 21                                             |

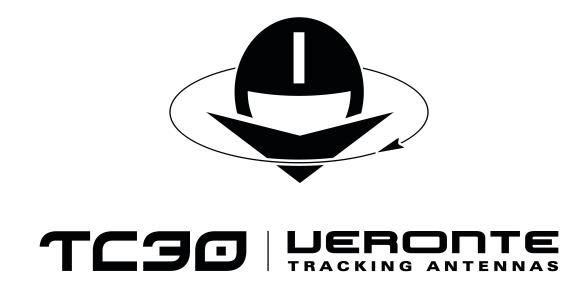

Veronte TC30 is a control station with a Gimbal camera. It is able to track any movement object.

| <b>Warning:</b> Select your version before reading any user manual. The following image shows where to select a version from any Embention user manual.                                                          |                                                                                                    |  |  |  |  |  |
|----------------------------------------------------------------------------------------------------|----------------------------------------------------------------------------------------------------|--|--|--|--|--|
|                                                                                                    | û Home 🛛 Weslon-43 f Languages-EN + Download + 👼                                                                                                    |  |  |  |  |  |
| ٩                                                                                                    | Docs > 1x Hatdware Manual 45<br>48 Introduction -                                                                                                    |  |  |  |  |  |
| Introduction<br>Quick Start<br>Technical<br>Hardware Installation<br>Operation<br>Maintenance<br>Compatible Devices<br>Integration Examples<br>Troubleshooting<br>Hardware Changelog<br>Acronyms and Definitions | 1x Hardware Manual                                                                                                    |  |  |  |  |  |
| Contact Data                                                                                                    | Veronte Autopilot tx is a ministurized high reliability avionics system for advanced control of unmanned systems. Version: UM305.4.8 Date: 2023-11-24 |  |  |  |  |  |

ONE

### INTRODUCTION

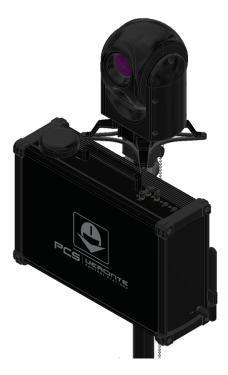

Fig. 1: Veronte TC30

**TC30** is the integration of a PCS with a Gimbal camera 30z (variant **SC** or **DC**). The system can be configured to track a moving object with the camera, which sends a video signal through ethernet.

TWO

### **QUICK START**

### 2.1 First Steps

The first steps of a **PCS** installation can be found in the Quick Start section of the **PCS Hardware Manual**. The basics of **Gimbal 30z** are explained in the Quick Start section of the **Gimbal 30z Hardware Manual**.

### 2.2 Warnings

Please take into account the Warnings section of the PCS Hardware Manual.

## 2.3 Requirements

- Power supply of 230 V AC.
- A computer with ethernet, to configure PCS and Gimbal 30z.

Note: As explained in the Quick Start section of Gimbal 30z Hardware Manual, it requires a Veronte Autopilot 1x to control the movement and receive the video signal. Nonetheless, PCS includes an Autopilot 1x inside, so this requirement is fullfiled by the TC30 itself.

#### THREE

### TECHNICAL

#### 3.1 Variants

Veronte TC30 can be acquired with both variants of Gimbal 30z:

- **30z DC:** with visible light and IR camera.
- 30z SC: only with visible light camera.

#### 3.2 Part List

- Veronte PCS Control Station Unit.
- Veronte Gimbal 30z camera.
- Pole with mounting accesories for PCS and Gimbal 30z.
- Veronte Control station power source (euro plug). This power supply is worldwide compatible if the power cable is changed.
- 5 m ethernet extension cable.
- 5 m USB A extension cable.
- 5 m joystick extension cable.
- Rugged transport case.
- Cable power extension connector 5m Amphenol 6P.
- Connection harness for PCS.
- Gimbal harness (specific for the **TC30** integration). Embention reference: P007811 B000928.
- Power harness (to supply 30z and PCS). Embention reference: P007821 B000930.
- PCS harness (specific for the TC30 integration). Embention reference: P008530 B00135.

The Veronte PCS Control Station Unit is built with a Veronte Autopilot 1x inside to manage communications.

# 3.3 Specifications

#### 3.3.1 Gimbal 30z

30z specifications are described in detail in the Technical section of the Gimbal 30z Hardware Manual.

#### 3.3.2 PCS

PCS specifications are described in detail in the Technical section of the PCS Hardware Manual.

### 3.4 Interfaces

#### 3.4.1 Harnesses

Each harness is a cable provided with the system which has different connectors.

The following table shows the equipped connectors and their functionalities.

| Harness                                                        | Connector        | Description                                                     |
|----------------------------------------------------------------|------------------|-----------------------------------------------------------------|
| Gimbal Harness CAN A CAN bus for CAN A bus of the PCS Harness. |                  | CAN bus for CAN A bus of the PCS Harness.                       |
|                                                                | Ethernet         | Ready to connect to a laptop or Veronte LCS.                    |
|                                                                | Power supply     | Power supply (24 V DC). Compatible with the Power Harness.      |
| PCS Harness CAN A CAN bus for CAN A bus of the                 |                  | CAN bus for CAN A bus of the Gimbal Harness.                    |
|                                                                | CAN B            | CAN bus for other purposes.                                     |
|                                                                | Power supply     | Power supply (14 - 24 V DC). Compatible with the Power Harness. |
| Power Harness                                                  | 2 x Power supply | 24 V DC for PCS and Gimbal Harness.                             |

#### 3.4.2 Connection Layout

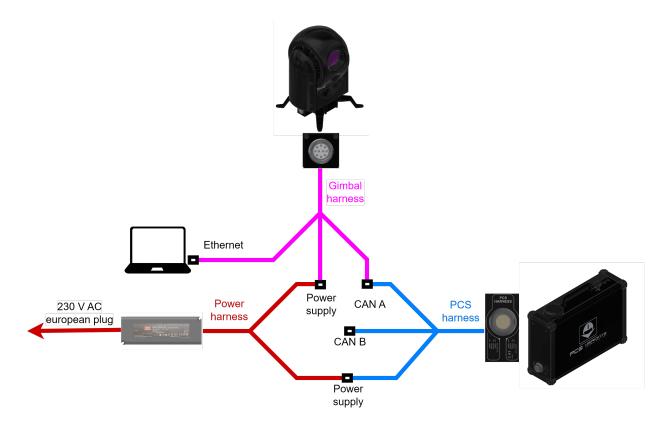

Fig. 1: Connections diagram

**Warning:** Gimbal 30z must be connected to PCS through CAN A. CAN B can be employed for communications with other devices, but not for Gimbal 30z.

Note: CAN A connection does not require any additional resistor, since it is included in the circuitry.

#### 3.4.3 Mating Connectors

The connectors of PCS are explained in detail in Interfaces - Technical section of PCS Hardware Manual.

The **Gimbal 30z** connector is the LEMO EGG.2B.310.CLL. Its Mating connector is the **Gimbal harness** (specific for **Veronte TC30** integration).

FOUR

### HARDWARE INSTALLATION

1. Attach a pole mount to the bottom of the PCS with two screws M3 x 12 mm.

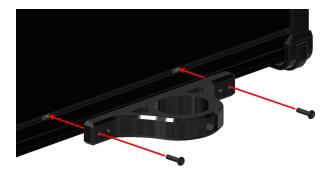

2. Attach a pole mount to the top of the **PCS** with four screws M3 x 12 mm.

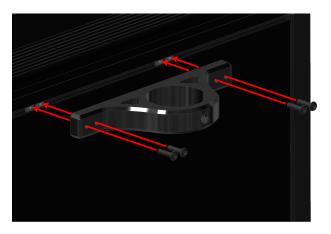

3. Pass the pole through both mounts.

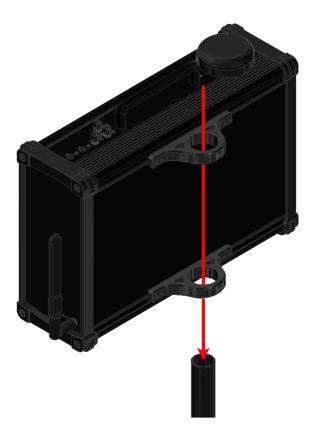

4. Screw two knobs to fix both mounts to the pole.

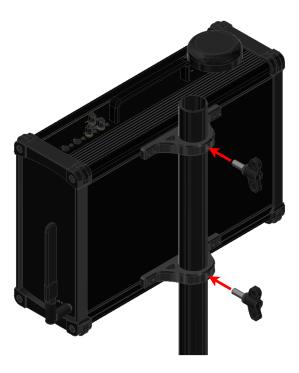

5. Place the adapter on the top of the pole.

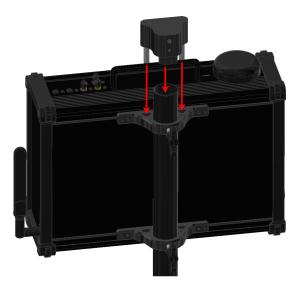

6. Screw one knob and one bolt M5 x 16 mm to fix the adapter on the pole.

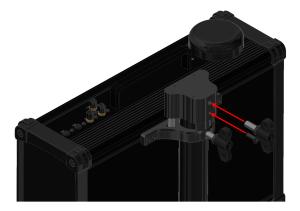

7. Screw the support on the adapter with four bolts M3 x 12 mm.

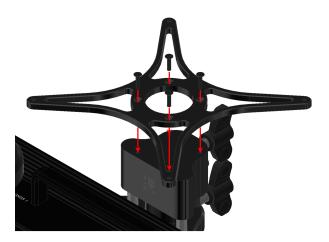

8. Attach the legs to the Gimbal with two bolts M3 x 10 mm for each one.

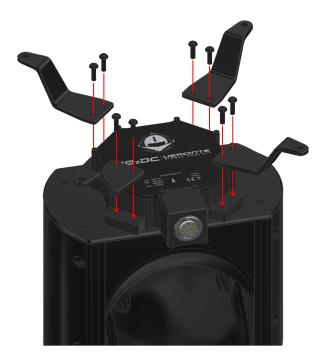

9. Fix the Gimbal to the support with four bolts M4 x 8 mm.

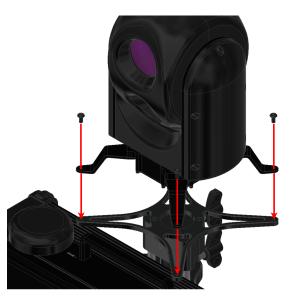

10. Connect the cables following the *Interfaces - Technical* section of the present manual.

Note: To know specific details about the electrical assembly, please consult:

- For Gimbal 30z: Electrical Hardware Installation section.
- For **PCS:** Pinout Hardware Installation section.

# SOFTWARE INSTALLATION

# 5.1 Basics of Gimbal 30z

The basics of software configuration for **Gimbal 30z** are explained in the Software Installation section of the **Gimbal 30z Hardware Manual**.

Note: The Autopilot 1x located inside the PCS is the device that will store the configuration of Gimbal 30z. 30z does not receive any software configuration, since it is operated by the 1x.

The Software Applications section from the Gimbal Software Manual has links for all the necessary configurations.

# 5.2 Basics of PCS

action

The basics of software configuration for **PCS** are explained in the Software Installation section of the **PCS Hardware** Manual.

# 5.3 Visual Tracking with Gimbal 30z

The visual tracking is configured with Veronte Ops.

First of all, configure the 30z reading the Gimbal panel section of Veronte Ops user manual. Then, add the tracking

to the Gimbal Buttons widget.

Once the button has been added, use the Iframe widget to visualize the video recording (enter the url generated by the Web Converter app) and select on the video displayed the object desired to track.

|     | - |
|-----|---|
|     |   |
|     | ~ |
| · · |   |

**Important:** The tracking button is not a start/stop button, it is only for stopping the tracking action. Therefore, to start tracking back, users will have to select again the object with the Iframe widget.

Finally, the complete setup and configuration of **Gimbal 30z** is explained in the Gimbal - Integration Examples section of **Veronte Ops user manual**.

SIX

### MAINTENANCE

### 6.1 Gimbal 30z

Apart from cleaning, no extra maintenance is required to guarantee the correct operation of **Veronte Gimbal 30z**. In order to clean **Gimbal 30z** properly follow the next recommendations.

- Turn off the device before cleaning.
- Use a clean, soft, damp cloth to clean the unit.
- Do not immerse the unit in water to clean it.

### 6.2 PCS

Instructions for maintenance of PCS are explained in the Maintenance section of PCS Hardware Manual.

### SEVEN

# **ACRONYMS AND DEFINITIONS**

| CAN | Controller Area Network |
|-----|-------------------------|
| DC  | Dual Camera             |
| PCS | Pole Control Station    |
| SC  | Single Camera           |
| TC  | Tracking Camera         |

### EIGHT

### CONTACT DATA

You can contact Embention if you need further help and support.

Embention contact data is as follows:

Email: support@embention.com

Telephone: (+34) 965 421 115

Address: Polígono Industrial Las Atalayas, C/ Chelín, Nº 16, CP 03114, Alicante (España).